# **The Collaborative User Guide**

### **Accessing thecolaborative platform**

The platform can be accessed using the following: URL<https://icd.amref.org/thecollaborative>

### **The collaborative homepage**

The above link will take you to the collaborative front page as shown:

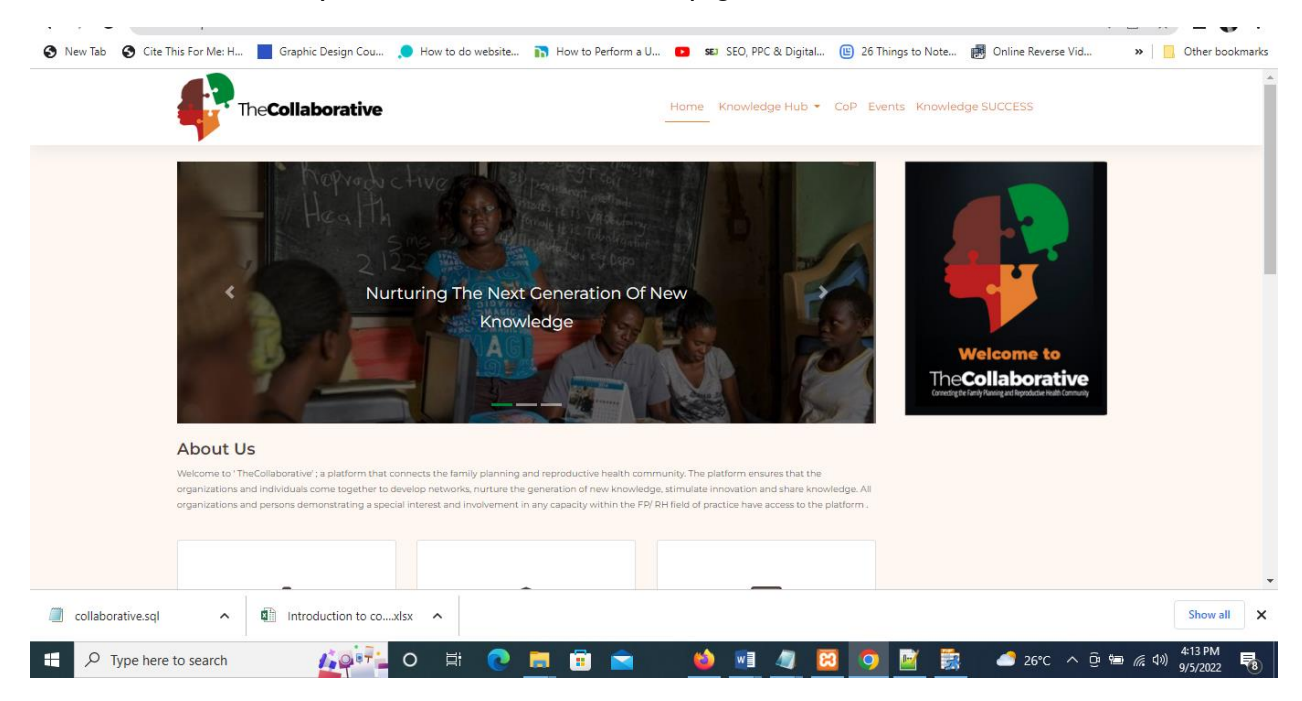

### **The thecollaborative top menu**

The platform has Five top level links which include, Home, Knowledge Hub, Events and Knowledge Success as shown on the image below.

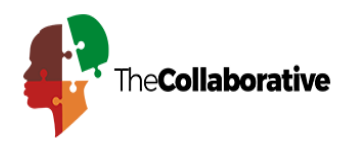

Home Knowledge Hub • CoP Events Knowledge SUCCESS

### **Accessing the knowledge hub**

One of major components of thecollaborative platform is the knowledge Hub. The knowledge Hub has got five major components which can be accessed through the knowledge hub drop down as show below:

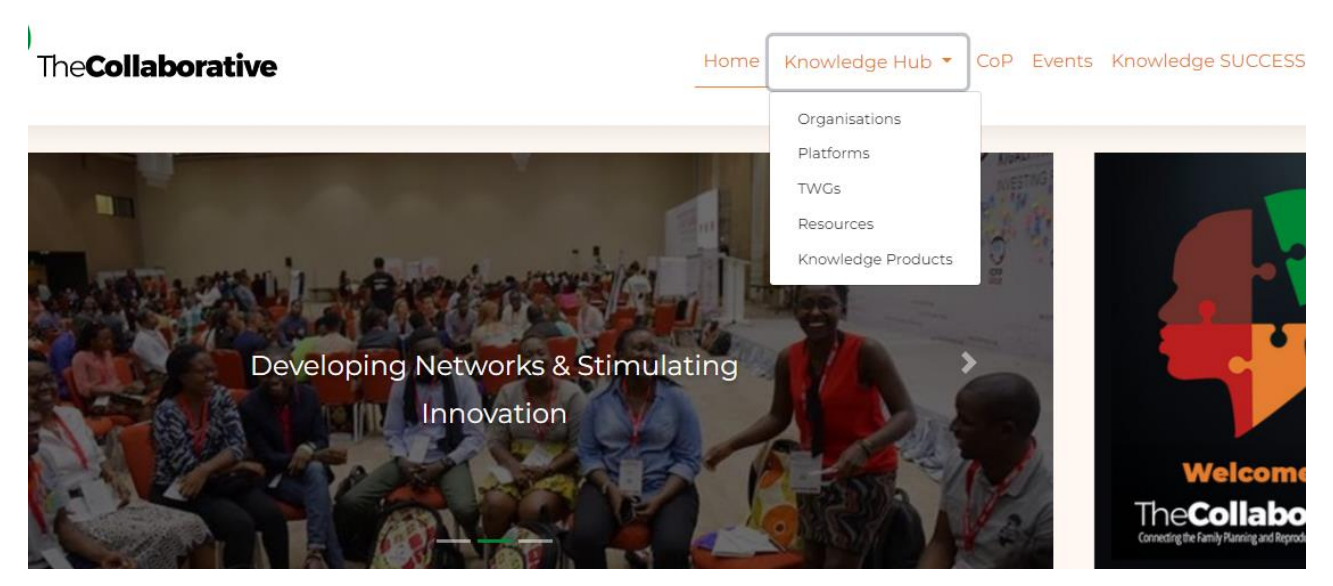

### **Accessing the organization Tab**

This can be accesses by clicking the organizations link under the Knowledge Hub tab https://icd.amref.org/thecollaborative/organizations\_list.php

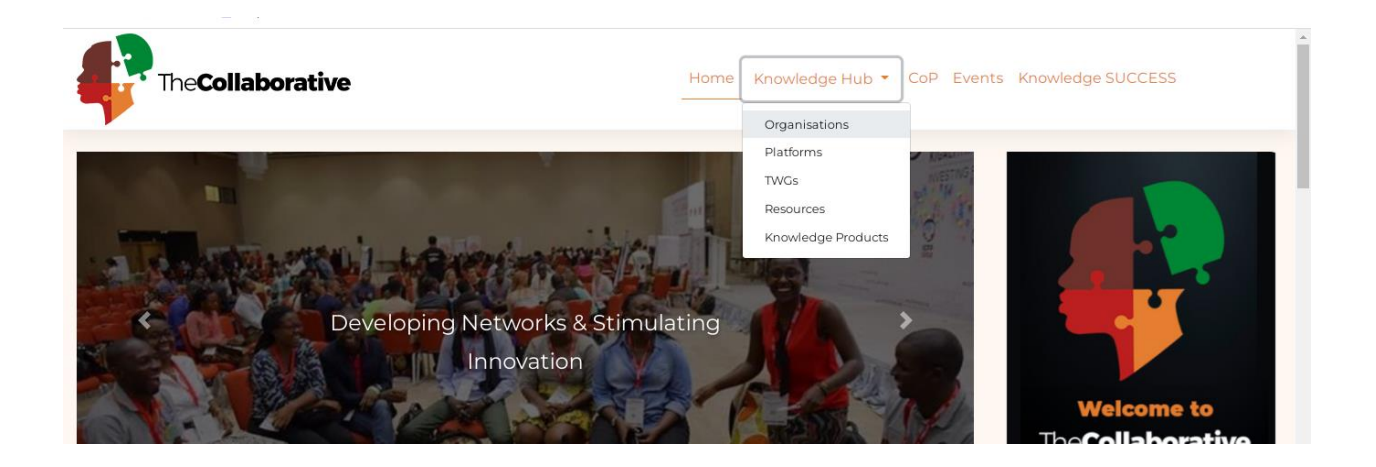

### **Filtering organization by country**

This can be done by clicking filter button on the organizations page as shown below

| TheCollaborative                                                                                                    |                                                                                                |                                                                                       | Home                                                                                                |                                                                                 |                                | Knowledge Hub ▼ CoP Events Knowledge SUC                                       |
|----------------------------------------------------------------------------------------------------|------------------------------------------------------------------------------------------------|---------------------------------------------------------------------------------------|----------------------------------------------------------------------------------------------------|---------------------------------------------------------------------------------|--------------------------------|--------------------------------------------------------------------------------|
| search                                                                                                    |                                                                                                |                                                                                       |                                                                                                    | $\alpha$                                                                        |                                |                                                                                |
| <b>Filter By</b>                                                                                                    |                                                                                                |                                                                                       |                                                                                                    |                                                                                 | ÷.<br>$\overline{\phantom{a}}$ | Displaying 1 - 20 of I                                                         |
|                                                                                                    | <b>Description</b>                                                                             | <b>Mission</b>                                                                        | <b>Vision</b>                                                                                       | <b>Priorities</b>                                                               |                                | <b>Value proposition</b>                                                       |
| Q<br><b>Abt Associates</b><br>6130 Executive Blvd Rockville, Maryland<br>20852, US 1881 Ninth Street, Suite 201 B<br>More | Abt Associates is an engine for<br>social impact, fueled by caring,<br>curiosity and c<br>More | To improve the<br>quality of life and<br>economic well-<br>being of people<br>ebiwide | Aims to use evidence<br>and cutting-edge<br>methods to improve<br>the livesand economic<br><b>M</b> | Gender equality and social<br>inclusion, health,<br>governance and justice, etc |                                | Gender equality and<br>social inclusion, healt<br>governance and justic<br>etc |

The filter section is as shown below:

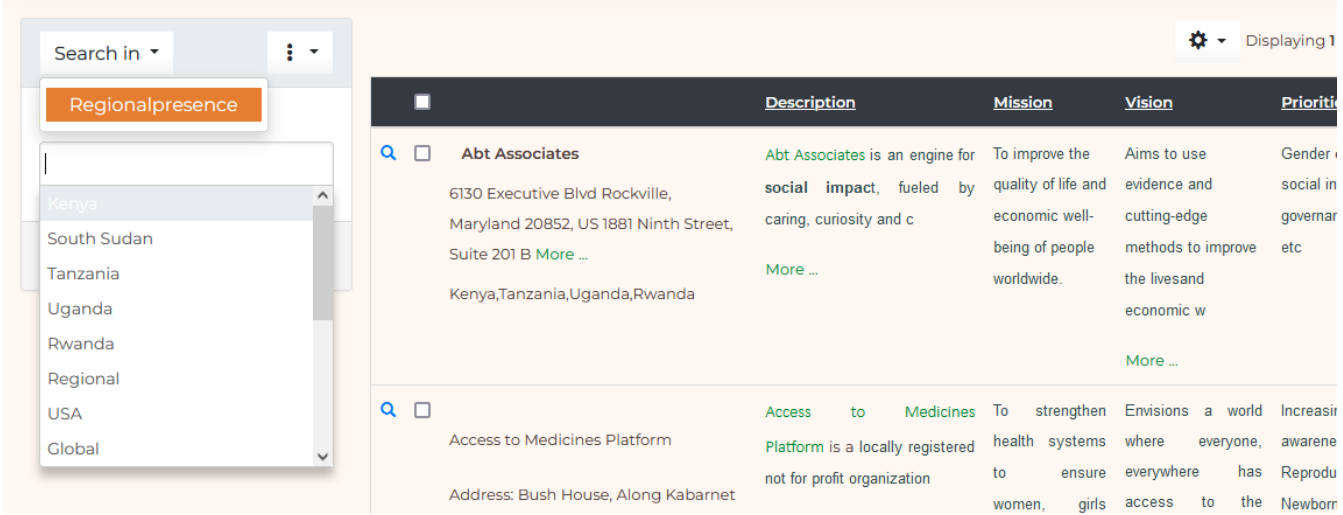

NB/The same procedure applies for TWGs and Platforms

### **Accessing the view page**

The view page is a more detailed page. This can be done by clicking on the search icon or double clicking on each table row:

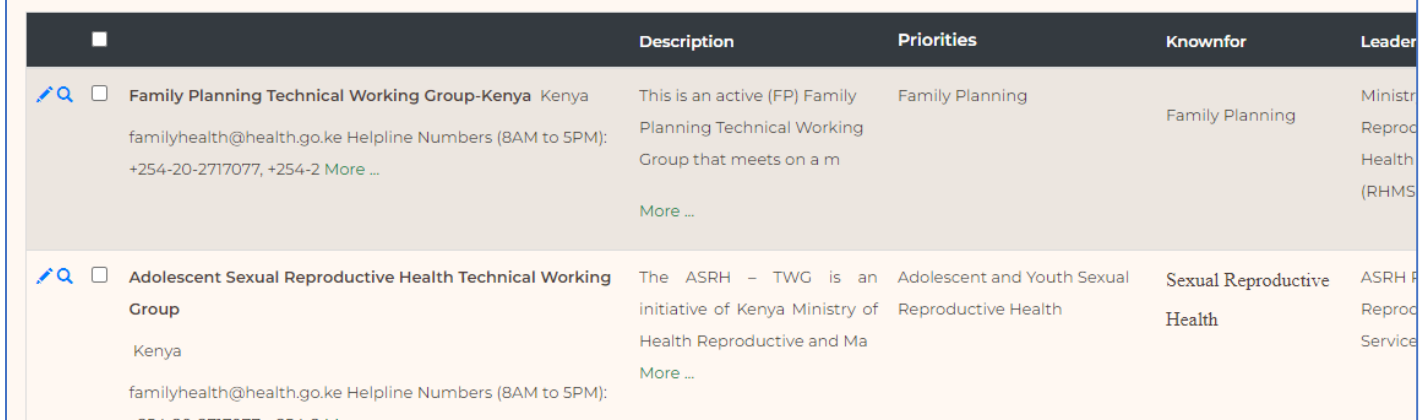

# **Filtering knowledge products and Resources**

This can be done by clicking the filter variable on the filter panel

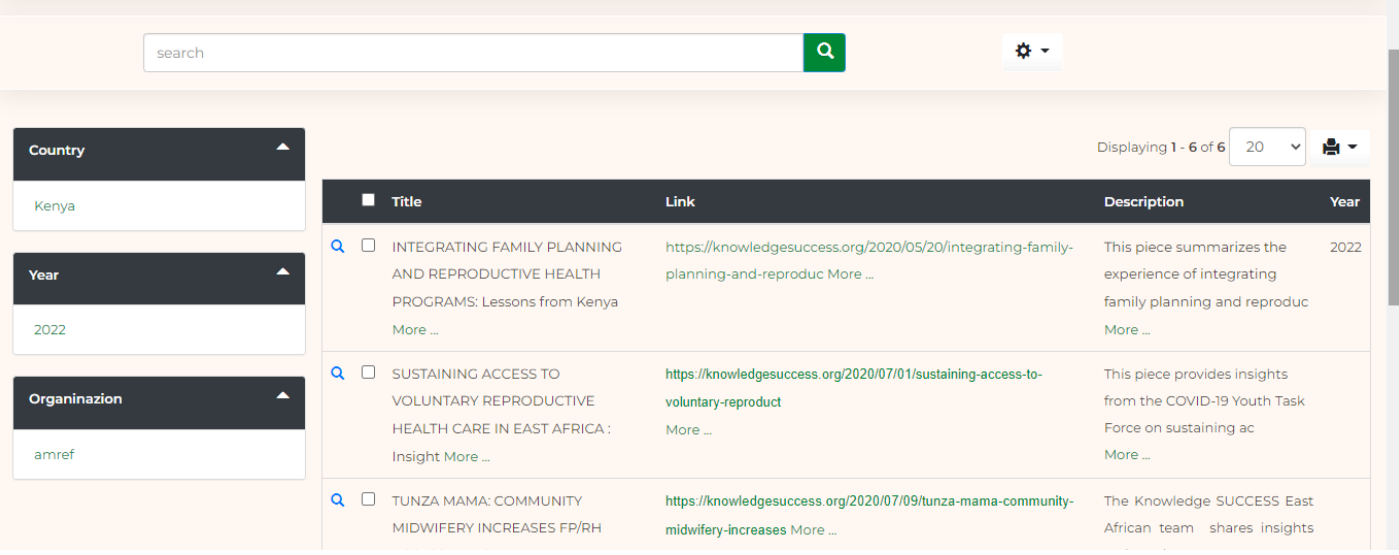

# **Resetting filter criteria**

To reset the filter variables, click on the clear link as shown

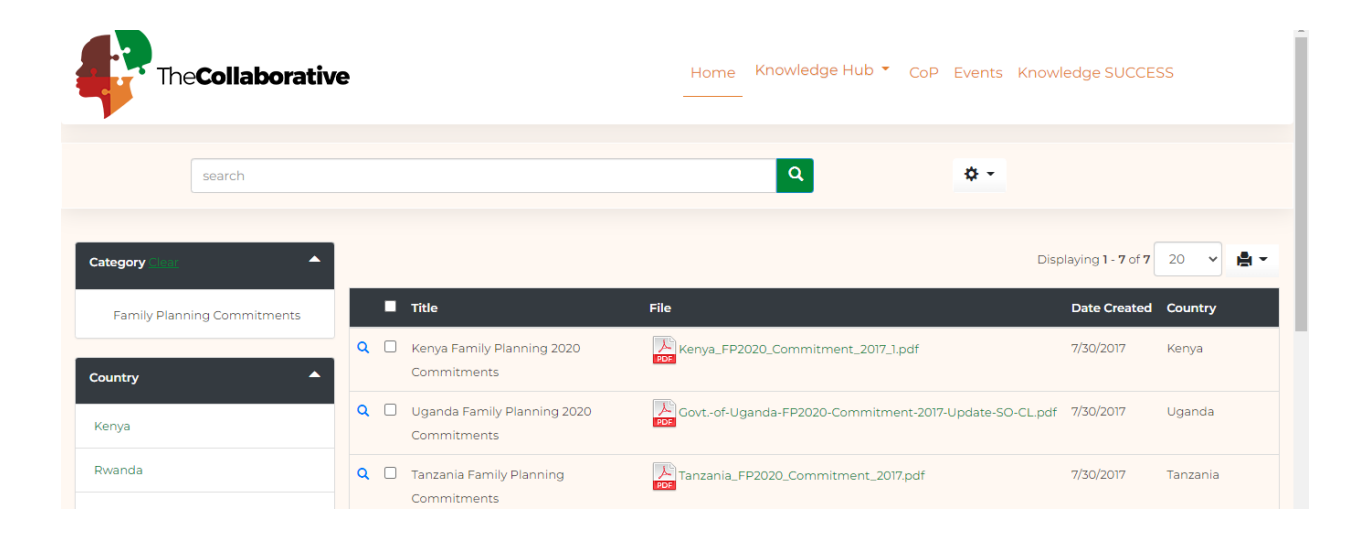

### **Exporting results**

You can export table results in different formats including excel,csv,word and pdf.This can the done by clicking the export button as shown below.

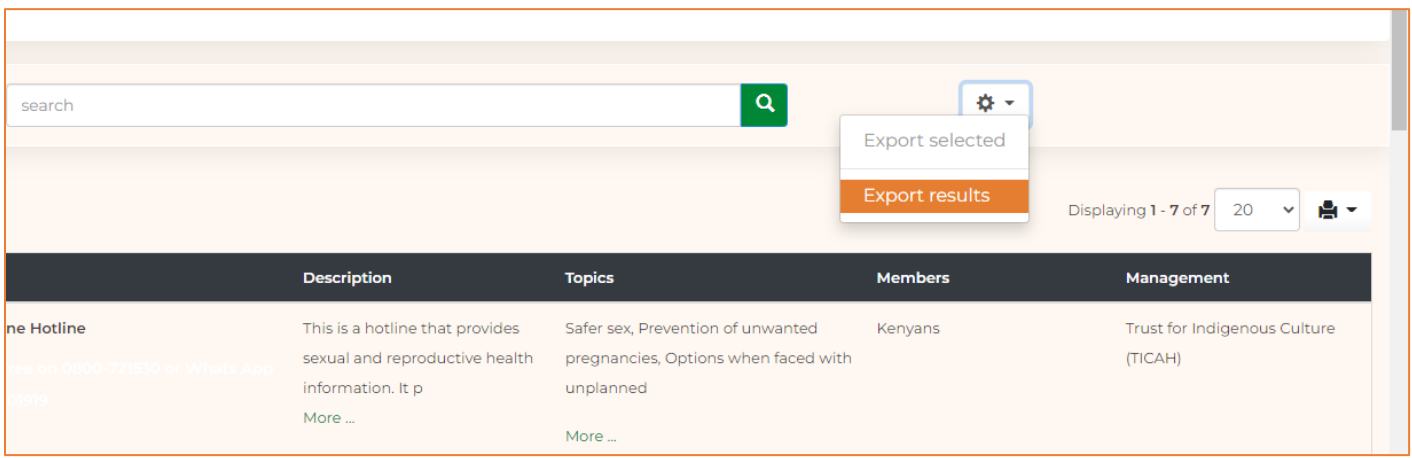

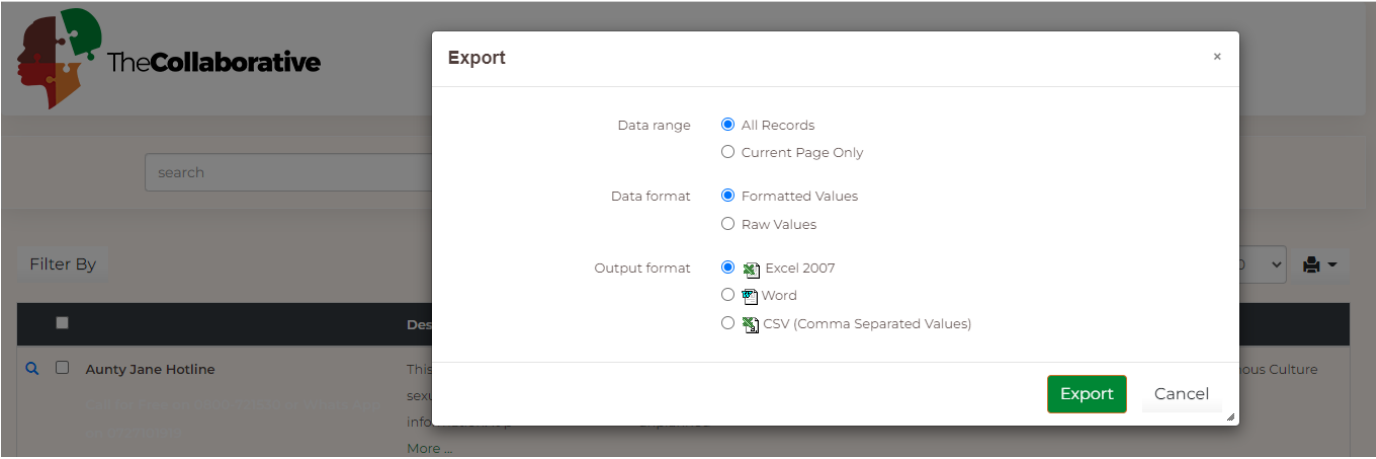

## **Hiding the filter panel.**

For proper visibility of the table content, you can choose to hide the filter panel by clicking the hide button:

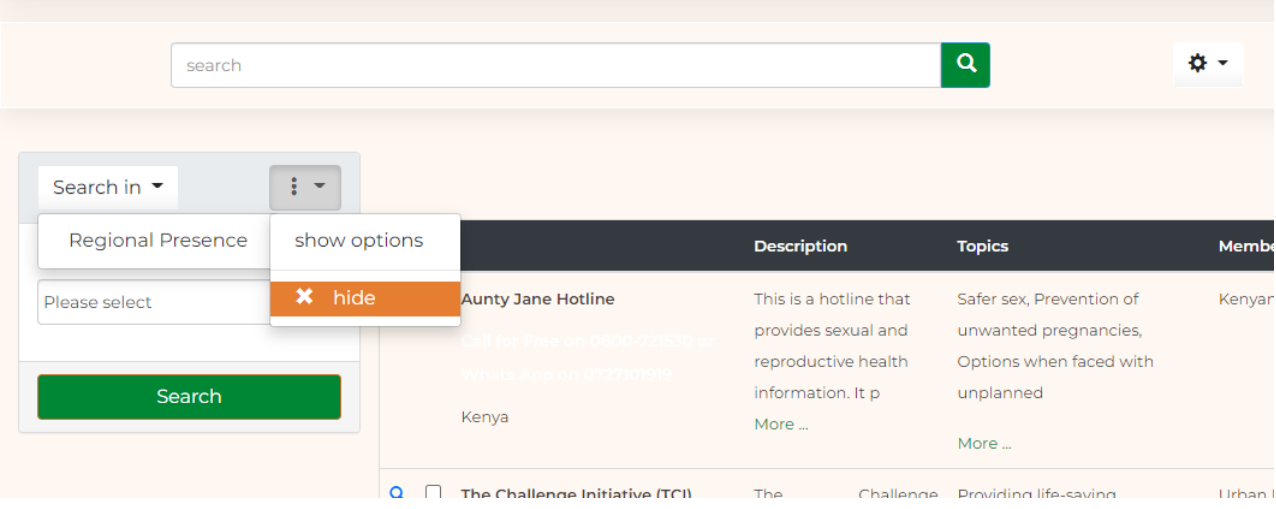

### **Accessing events**

This can be done by clicking the events link. Double click on each event for a more detailed view

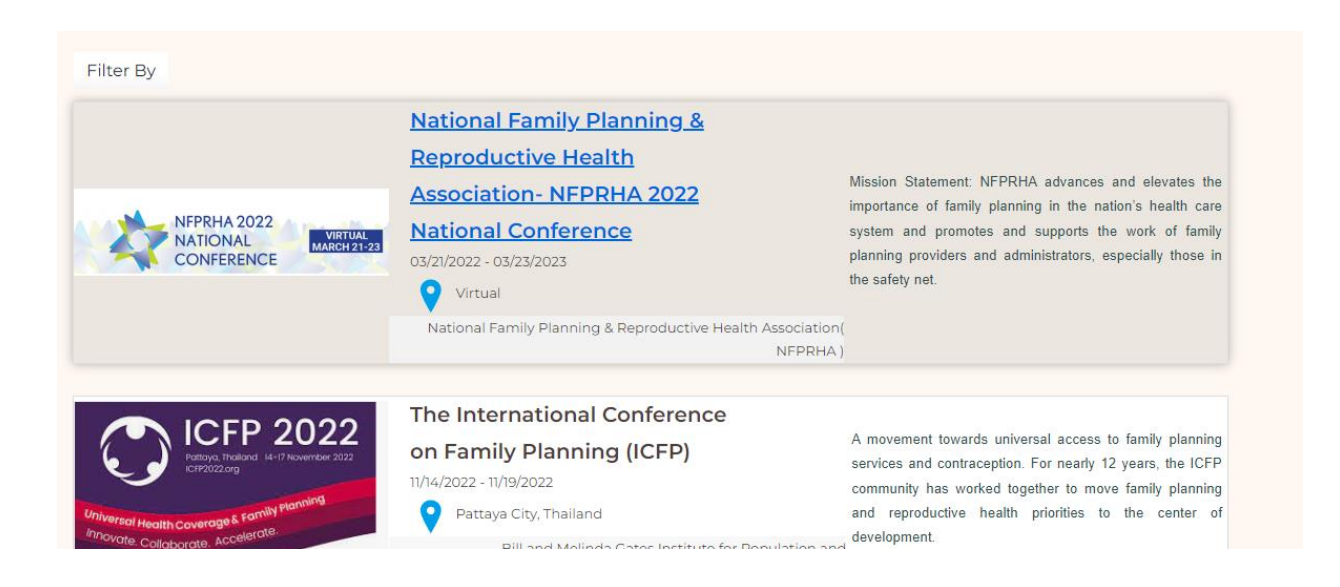

### **Events detailed view**

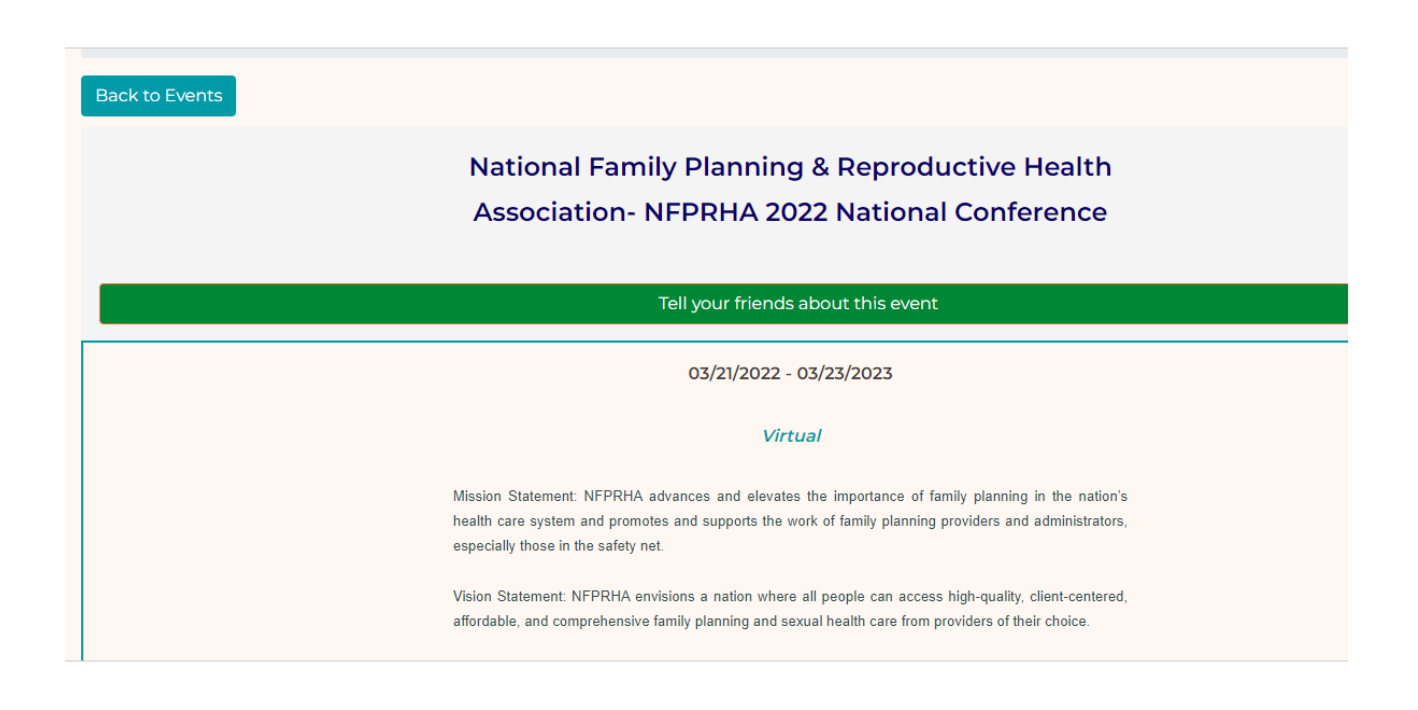

### **Past Events**

Access past events by clicking the past events link as shown:

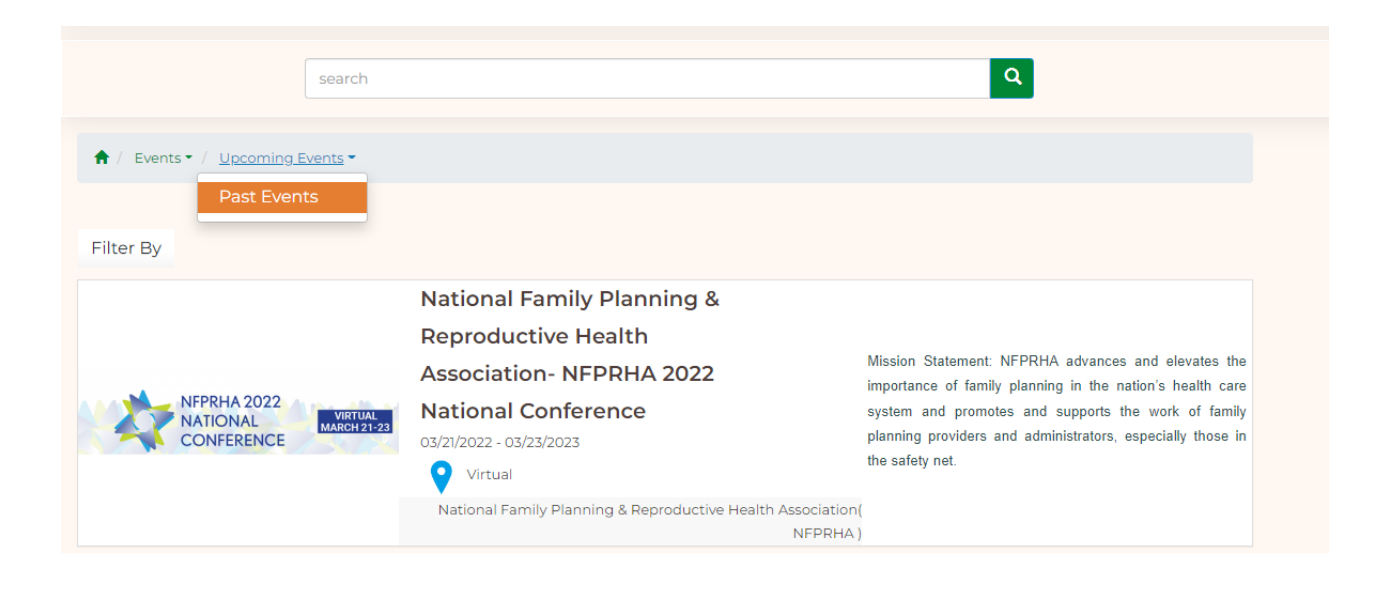